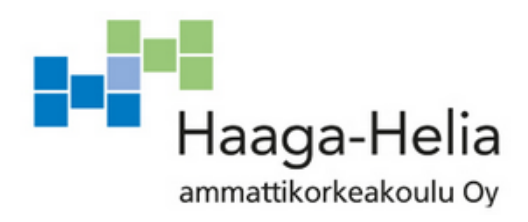

## **Powerappsilla toteutettu lainausjärjestelmä**

Joona Juuti

Opinnäytetyö Tietojenkäsittely koulutusohjelma 2021

 $\overline{\phantom{a}}$ 

٦  $\mathcal{L}_{\mathcal{A}}$ 

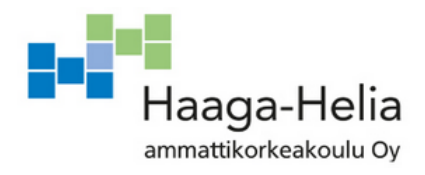

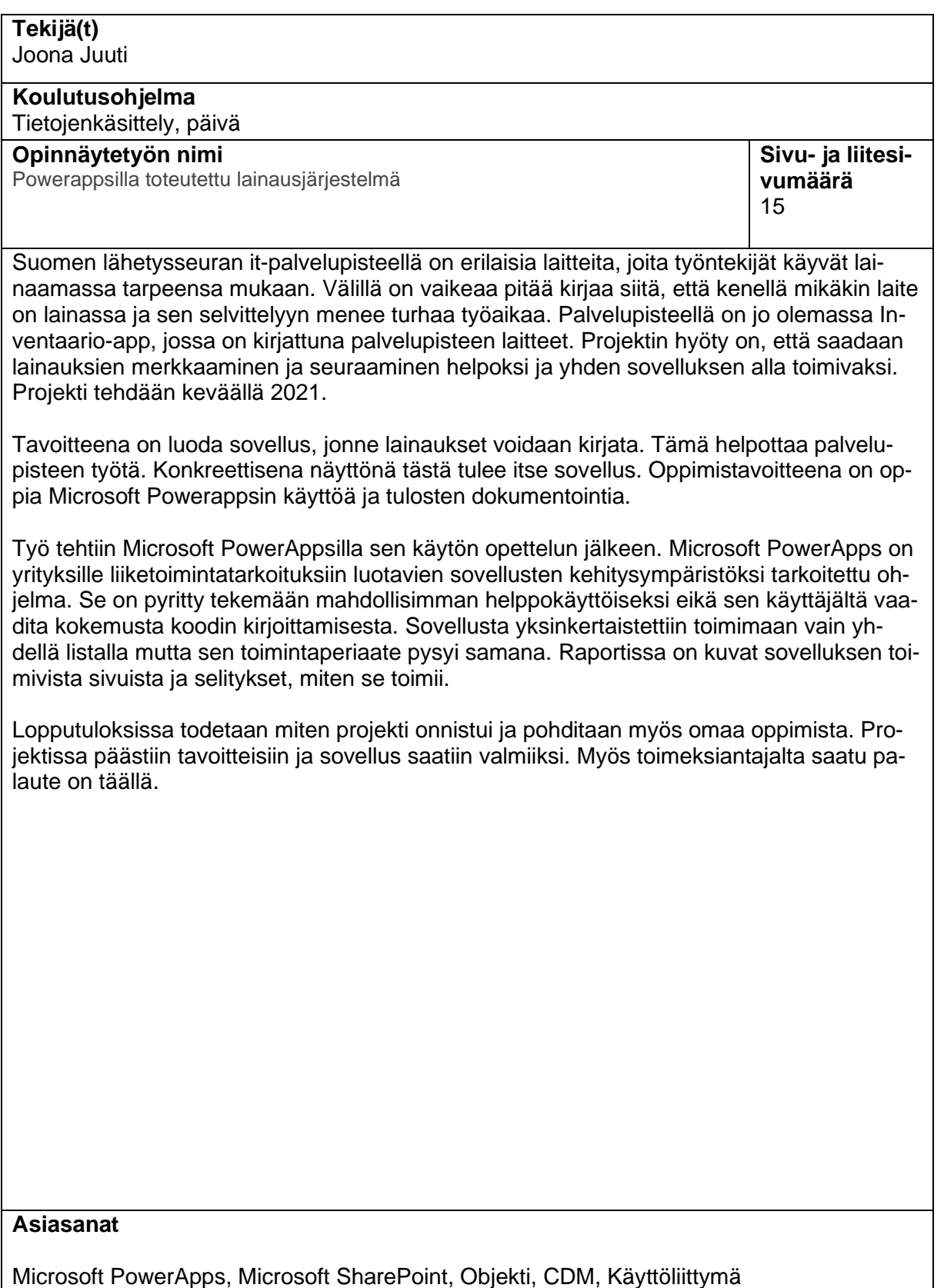

# **Sisällys**

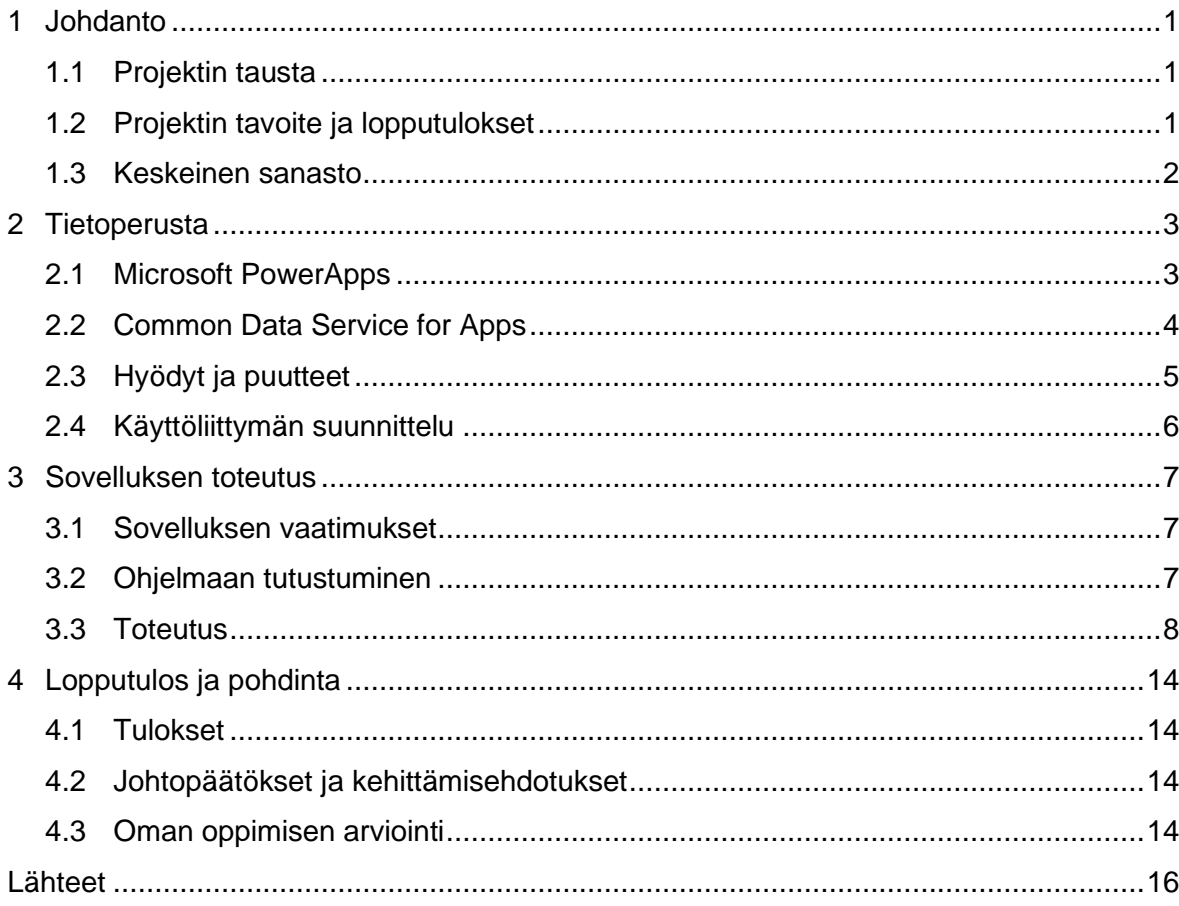

## <span id="page-3-0"></span>**1 Johdanto**

### <span id="page-3-1"></span>**1.1 Projektin tausta**

Projekti tehdään suomen lähetysseuralle, se on suomen suurin kehitysyhteistyötä ja lähetystyötä tekevä järjestö. Lähetysseuran it-palvelupisteellä on erilaisia laitteita, joita työntekijät käyvät lainaamassa tarpeensa mukaan. Lainattavien tuotteiden tilatietoa pidetään yllä manuaalisesti ja tämän seurantaan kuluu työtunteja, joita voitaisiin säästää. palvelupisteellä työskentelee paikan päällä 2–3 työntekijää arkipäiväisin, viikonloppuisin se ei ole käytössä. Palvelupisteellä on jo olemassa Inventaario-sovellus. Tämä on Microsoft Share-Pointissa oleva tietokanta, jonne kaikki lainattavissa olevat tavarat on kirjattu. Minulla ei ole kokemusta Microsoft PowerAppsin käytöstä enkä ole myöskään ikinä luonut sovellusta. Aion hankkia tietoa PowerAppsin käytöstä artikkelien ja videoiden avulla, käyttäen Microsoftin omaa materiaalia ja myös muiden lähteiden. Tutustun myös käyttöliittymän suunnitteluun ja sen vaatimuksiin. Tähänkin käytän lähteenä Internetistä löytyvää tietoa. Näiden lähteiden avulla muodostan myös tietoperustan.

### <span id="page-3-2"></span>**1.2 Projektin tavoite ja lopputulokset**

Tavoitteena on luoda sovellus, joka toimii tarkoituksensa mukaan ja helpottaa palvelupisteen työtä. Sovelluksen vaatimukset on valittu oman työkokemuksen ja kollegoilta saadun palautteen kautta. Näitä tavoitteita on helppokäyttöisyys, sovellus ei saa olla liian monimutkainen ja lainausmerkintä pitää saada tehtyä nopeasti. Tavoitteena on myös, että sovellus toimii synkronoidusti SharePoint listan kanssa. Konkreettisena näyttönä tästä tulee itse sovellus. Sovelluksen tietokantana toimii lähetysseuran SharePoint, jossa on jo inventaario niminen tietokanta. Oppimistavoitteena on oppia Microsoft Powerappsin käyttöä ja tulosten dokumentointia. Myös käyttöliittymän suunnittelun ja toteuttamisen oppiminen on tavoitteena. Projektin hyöty on, että saadaan lainauksien merkkaaminen ja seuraaminen saadaan helpoksi ja yhden sovelluksen alla toimivaksi. Mahdollisesti voidaan myös ottaa käyttöön laite, jolla asiakkaat voivat itse merkata lainaukset, kun he käyvät palvelupisteellä. Tämän toteuttaminen ei kuulu tähän projektiin.

Projektin rajauksena on, että luon sovelluksen toimeksiantajalle ja toimitan raportin heille. Minun vastuulleni ei kuulu sovelluksen ylläpitäminen, eikä korjaaminen sen jälkeen, kun projekti on päättynyt. Rajaukseen kuuluu myös, että sovellus toteutetaan vain Microsoft PowerAppsia käyttäen. Toimeksiantajan kanssa on sovittu, että sovellus esitellään valmiina, mutta neuvoa ja apua voi kysyä läpi projektin. Projektin pitää valmistua toukokuussa 2021.

1

#### <span id="page-4-0"></span>**1.3 Keskeinen sanasto**

Microsoft PowerApps = On yrityksille liiketoimintatarkoituksiin luotavien sovellusten kehitysympäristöksi tarkoitettu ohjelma.

Microsoft SharePoint = On Microsoftin luoma tietojen tallennuspaikka.

Objekti = Listattu kohde, jolle on määritetty ominaisuuksia.

CDM = Microsoftin ohjelma, joka integroi eri kielisiä sovelluksia toisiinsa.

Käyttöliittymä = On ohjelmiston osa jonka avulla käyttäjä käyttää ohjelmaa.

## <span id="page-5-0"></span>**2 Tietoperusta**

#### <span id="page-5-1"></span>**2.1 Microsoft PowerApps**

Microsoft PowerApps on yrityksille liiketoimintatarkoituksiin luotavien sovellusten kehitysympäristöksi tarkoitettu ohjelma. Se on pyritty tekemään mahdollisimman helppokäyttöiseksi eikä sen käyttäjältä vaadita kokemusta koodin kirjoittamisesta. Microsoft PowerApps julkaistiin vuonna 2016, siitä on myynnissä kahdenlaista lisenssiä. Halvempi vaihtoehto on 8.40 €/kk (3/2021), tällä voi luoda kaksi sovellusta. Kalliimpi lisenssi on 33.70 €/kk (3/2021) ja tällä voi luoda rajattomasti sovelluksia. Microsoftin ehtoihin kuuluu myös, että yhtä lisenssiä saa käyttää vain yksi henkilö. PowerAppsilla luodut sovellukset on tarkoitettu vain organisaation sisäiseen käyttöön, mutta organisaation koolla ei ole väliä PowerAppsin toimivuuteen. Markkinoilla on muitakin ohjelmia, joilla voidaan luoda sovelluksia ilman koodaamista, esimerkiksi: Nintex Process Platform, AppSheet ja Quickbase. Suomen lähetysseuralla on lisenssi PowerAppsin käyttöön, joten se valikoitui tämän projektin työkaluksi. (Microsoft PowerApps 2020.)

PowerAppsilla voit luoda sovelluksen, joka on yhteydessä johonkin taustalla olevaan tietoympäristöön, tietolähteenä voidaan myös käyttää online- tai paikallisia tietolähteitä, jos yritystietoja on tallennettu niihin. Luodulla sovelluksella voi joko vain lukea tietoa tai sillä voi myös muokata tietokantaa, johon se on yhteydessä. PowerAppsissa on myös valmiita sovelluspohjia, jotka voidaan täyttää edellä mainituilla tietolähteillä, jos käyttäjä ei itse halua tehdä sovellusta. Tämä on tietoturvan kannalta hyvä ratkaisu, sillä näin varmistetaan, että henkilö jolle sovellus menee käyttöön ei saa käyttöönsä sellaisia tietoja, jotka eivät hänelle kuulu. (Santiago, N. 2020.)

Sovellusten luonti PowerAppsilla tapahtuu tekemällä kontrolleja ja komponentteja. Kaikki elementit kuten painikkeet, tekstikentät ja kuvat ovat kontrolleja ja näitä pystyy hallinnoimaan. Komponentteja käytetään isompien kokonaisuuksien luomiseen, esimerkiksi joku matemaattinen yhtälö, jota moni kontrolli voi käyttää.

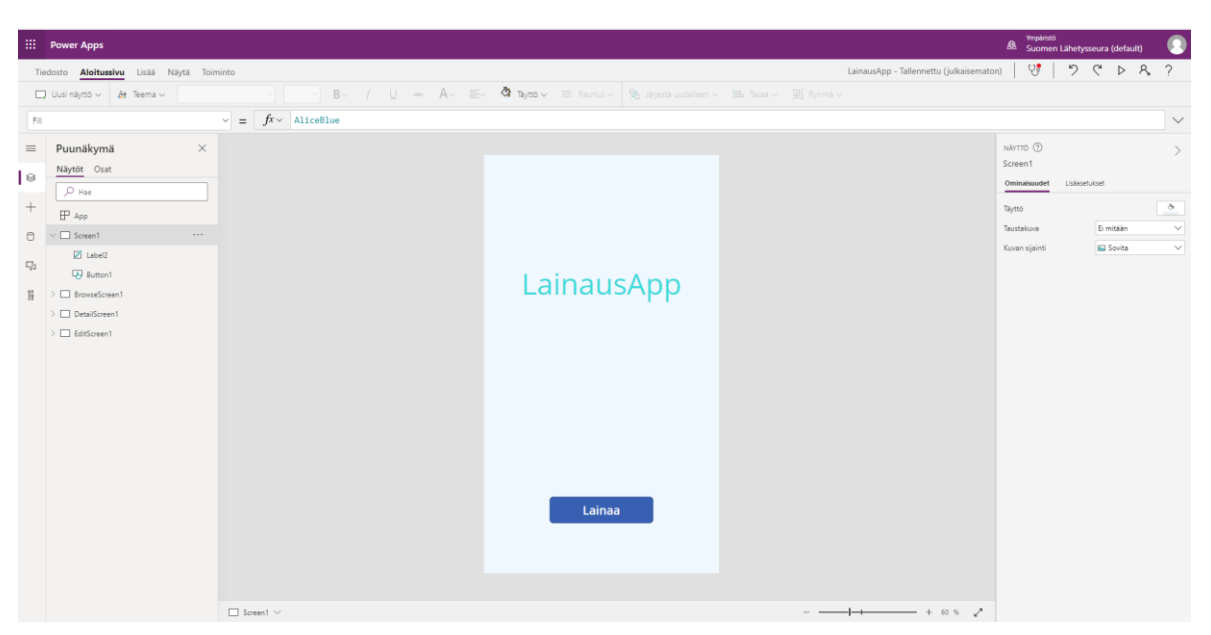

Kuva 1. Näkymä PowerAppsin käyttöliittymästä

PowerAppsilla on hyvä muuntaa manuaalisia liiketoimintaprosesseja automatisoiduksi ja digitaaliseksi. Tällä luodut sovellukset toimivat ilman ongelmia selaimessa ja mobiililaitteessa, mikä tekee niistä helppokäyttöisiä loppukäyttäjälle. PowerApps muistuttaa ulkonäöltään ja käyttöliittymältään paljon Microsoftin muita tuotteita, eniten Microsoft Exceliä ja Microsoft PowerPointia (Kuva 1.). Tämän huomaa kontrollien funktioissa ja kuinka komponentteja voi liikutella hiirellä sovelluspohjaan, funktioita ei tarvitse kirjoittaa itse vaan niitä pääsee katsomaan ja muokkaamaan Ominaisuudet- ja Lisäasetukset-apuvalikosta.

#### <span id="page-6-0"></span>**2.2 Common Data Service for Apps**

Microsoft Common Data Service for Apps (CDS) on Microsoftin ratkaisu integroida eri sovellusten tietokantoja. Common Data Model (CDM) on CDS: sän runko ja CDS on rakennettu tämän ympärille, CDM on julkaistu yhtä aikaa PowerAppsin kanssa vuonna 2016. Aikaisemmin yritysten ohjelmissa tieto, jota tallennettiin, oli yleensä tallennettu kyseiseen ohjelmaan, mutta Microsoft halusi luoda yhteisen alustan kaikille Microsoftin tuotteille. CDS: sän avulla ohjelmien tiedot saadaan synkronoitua ja standardisoitua niin että tieto on yhtenäistä ja helposti käsiteltävää. Tämä lisää myös tietoturvaa sillä näin tietoja ei tarvitse säilyttää monella eri palvelimella, vaan ne saadaan yhteen paikkaan.

CDM: ssä olevat ohjelmat voivat käyttää eri tietotyyppejä, joten CDM:n tehtävänä on luona integraatio. Kun tämä on luoto voivat kaksi eri tietotyypin ohjelmaa välittää tietoa toisilleen, CDM mahdollistaa sen, että nämä sovellukset voivat lukea tiedon niin että ymmärtävät sen. Kaikki Microsoftin tuotteet löytyvät CDM:stä ja täten ne kaikki ymmärtävät toisiaan. CDM: ään voidaan luoda integraatioita myös muihinkin kuin Microsoftin tuotteisiin ja tämän avulla niitäkin voi käyttää tietolähteenä. (Wright, N. 2019.)

PowerApps ei ole ainoa Microsoftin tuote, joka hyödyntää CDS:ää, näitä ovat Flow ja Power BI (kuva 2.). Flown avulla luodaan toimintalogiikkaa PowerApps-sovelluksiin, Flow luo automatisoituja työjonoja, joiden tarkoituksena on suorittaa toistuvaa tehtävää. Esimerkiksi hiirellä painaminen tai kursorin vienti johonkin triggeröi automaattisesti uuden reaktion. Power BI on visuaalinen Business Intelligence ohjelma, sen käyttötarkoitus on raporttien luominen. (Wright, N. 2019.)

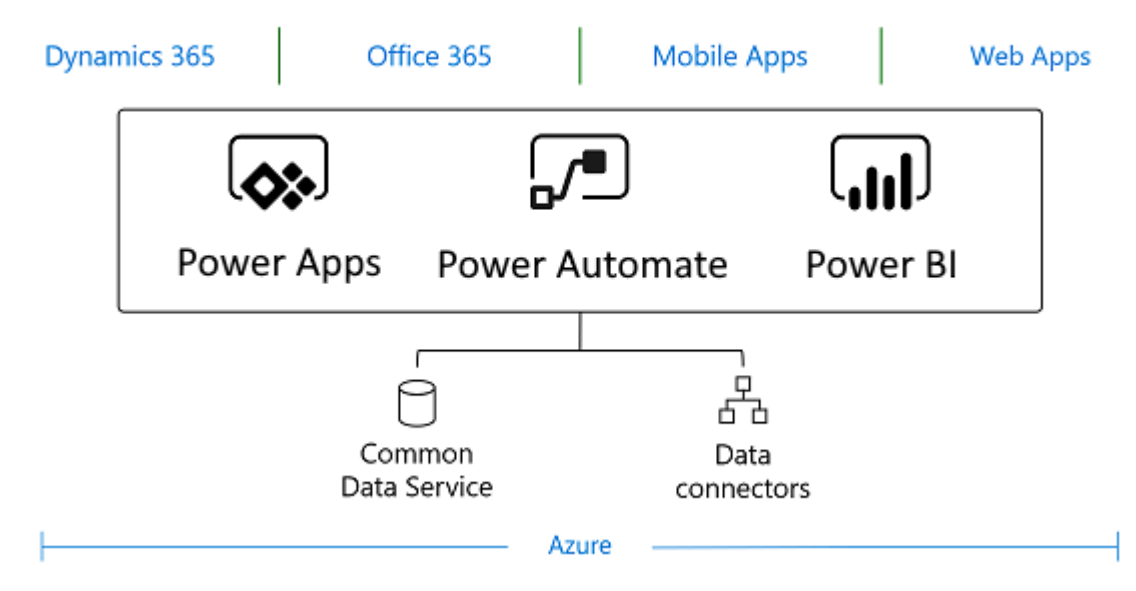

Kuva 2. Kuvaus Microsoft CDM:n järjestelmäarkkitehtuurista. (Säkkinen, P. 2020.)

#### <span id="page-7-0"></span>**2.3 Hyödyt ja puutteet**

Microsoft PowerAppsin käyttö voi olla monelle yritykselle tuottoisaa ja kustannustehokasta. Jos yrityksellä on käytössä Microsoft Dynamics 365 saa PowerAppsin käytöstä kaiken mahdollisen irti. Sovellusten luonti on yleensä hidas ja kallis prosessi mutta PowerAppsilla voidaan luoda yrityksen tarpeet täyttävä sovellus nopeassa kehitysajassa ja halvasti. Tämä ei kuitenkaan vaikuta negatiivisesti sovelluksen laatuun ja toiminnallisuuteen, sillä PowerAppsilla kehitetyt sovellukset on suunniteltu toimimaan saumattomasti kaikenlaisten päätelaitteiden kanssa. PowerAppsin käyttöönotto ei ole työlästä yrityksille sillä henkilöä ei tarvitse suuremmin kouluttaa sen käyttämiseen vaan hän voi itse katsoa opetus- videot ja tämän jälkeen opetella käyttämällä ohjelmaa. Ohjelman käyttöliittymä on yksinkertainen ja nopea oppia käyttämään.

Rajoittava tekijänä PowerAppsissa on, että se on tarkoitettu vain yrityksen sisäiseen käyttöön. Tämä johtuu siitä, että henkilöillä, jotka sovelluksia käyttää täytyy olla käyttöoikeudet tietokantoihin, joita sovelluksessa käytetään. Myöskään mitään todella laajaa sovellusta ei kannata PowerAppsilla toteuttaa sillä on raja, miten monta kontrollia sovelluksessa voi olla ja jos niitä on todella paljon, se näkyy suorituskyvyssä. Myöskin internetin nopeus vaikuttaa sovelluksen nopeuteen sillä se ei tallennu päätelaitteelle vaan pitää ladata aina sijainnista, jossa se sijaitsee. Sovellusta voi kehittää vain yksi henkilö kerrallaan, joten sekin kannattaa ottaa huomioon.

#### <span id="page-8-0"></span>**2.4 Käyttöliittymän suunnittelu**

Käyttöliittymää suunnitellessa on hyvä ottaa huomioon käytettävyys ja ulkonäkö. On tärkeää, että käyttää jo tuttuja elementtejä käyttöliittymässään, esimerkiksi plussa- merkki lisää ja nuoli vasemmalle on taaksepäin. Näin käyttäjän on helpompi ottaa sovellus käyttöön eikä aikaa mene kontrollien opetteluun. Käyttöliittymän käyttö ei saa aiheuttaa turhautumista loppukäyttäjälle vaan sen pitäisi olla vaivatonta. On hyvä pitää käyttöliittymä yksinkertaisena ja mennä käytettävyys edellä, jokin asia voi viedä vähemmän tilaa esimerkiksi alasveto- valikolla mutta käyttäjä ei välttämättä löydä toimintoja tämän takaa. Pitää myös ottaa huomioon, että mihin kohtaan sivua mitäkin komponentteja laittaa, on tärkeää että käyttäjän huomio kiinnittyy olennaisimpaan toimintoon sovelluksessa. Myös väreillä ja fonteilla on iso merkitys siihen mihin käyttäjä kiinnittää huomion, joillain väreillä on myös opittuja merkityksiä, joita kannattaa käyttää hyväksi. Kaiken kaikkiaan tärkeintä on tuntea käyttäjäkunta jolle sovellus tehdään jotta osaat luoda siitä sellaisen, joka täyttää juuri heidän tarpeensa. Tätä käsitystä käyttäjäkunnasta voi olla oman kokemuksen kautta tai sitten hyvä kysellä käyttäjiltä millaisia toimintoja he haluaisivat. (User Interface Design Basics 2021)

Käyttöliittymän suunnitteluun liittyy myös informaatioarkkitehtuuri, tämä sisältää tiedon nimeämisen, rakentamisen ja organisoinnin niin että se on helposti saatavilla ja ylläpidettävissä. On hyvä tietää myös että informaatioarkkitehtuuri vaikuttaa sivuston SEO suoritukseen jos luotava sovellus on julkinen. SEO (Search Engine Optimization) tarkoittaa hakukone optimointia, sen tarkoituksena on lisätä sivuston/sovelluksen ilmaantuvuutta kun käyttäjät hakevat asioita hakukoneista. Tätä voi optimoida miettimällä tarkkaan sivuston avainsanat, metatiedot ja kuvien nimeäminen. Metatietoja ovat sivun otsikko ja kuvausteksti. (Santalahti, K.)

### <span id="page-9-0"></span>**3 Sovelluksen toteutus**

#### <span id="page-9-1"></span>**3.1 Sovelluksen vaatimukset**

Kohteena on tehdä sovellus Suomen Lähetysseuran palvelupisteelle, jonka avulla voidaan hallinnoida irtaimiston lainaamista. Sovellus toteutetaan Microsoft PowerAppsilla, sillä toimeksiantajalta löytyy lisenssi sen käyttöön, ja he muutenkin pohtivat sen käyttöönottoa laajemmin yrityksen sisällä. Tämän sovelluksen toteuttamiseen päädyttiin sillä palvelupisteen työntekijät ovat kertoneet kuinka vaikeaa ja työaikaa kuluttavaa on selvittää kenelle tarvikkeita on lainattu. Sovelluksen halutaan myös olevan yksinkertainen ja helppokäyttöinen jotta se otetaan käyttöön palvelupisteellä.

Tavoitteena on luoda sovellus, jonka avulla voidaan hallinnoida palvelupisteen lainattavia tarvikkeita. Työskentely alkaa Microsoft PowerAppsiin tutustumalla siitä materiaalia lukemalla. Kun riittävät taidot ohjelmaan käyttöön on opittu, aloitetaan sovelluksen luominen testaamisen kautta jotta toiminnot saadaan toimiviksi. Sovelluksen ulkonäkö suunnitellaan viimeisenä ja se menee toiminnallisuuden ehdoilla. Suomen Lähetysseuralla on Microsoft SharePointissa lista, jossa tarvikkeet ovat lueteltuna tietoineen, tätä käytetään tietokantana sovellukselle. Sovellukseen halutaan toiminnot, joiden avulla sinne voi lisätä, muokata ja poistaa objekteja tietokannasta. Sovelluksen pitää myös olla yhteydessä kyseiseen SharePoint listaan ja sovelluksen pitää pystyä muokata tätä listaa. Tarkoituksena on saada sovellus käyttövalmiiksi, jotta se voidaan ottaa käyttöön tämän projektin aikana ja siitä saadaan kerättyä palautetta työntekijöiltä palvelupisteellä. Tavoitteena on myös luoda käyttöliittymästä hyvä ja mieluinen loppukäyttäjille.

#### <span id="page-9-2"></span>**3.2 Ohjelmaan tutustuminen**

Koska minulla ei ollut aiempaa kokemusta Microsoft PowerAppsin käyttämisestä aloitin sovelluksen luomisen tutkimalla erilaisia kirjallisia ja video-ohjeita aiheeseen liittyen. Huomasin että suomenkielistä materiaalia on todella vähän, joten turvauduin täysin englanninkielisiin ohjeisiin. Tämä voi johtua, että PowerApps on vielä melko uusi ja ei vielä niin suuressa käytössä Suomessa. En myöskään kokenut, että Microsoftin omat ohjeet olisivat parhaat vaan turvauduin yksityisten henkilöiden YouTube-kanaviin ja Microsoftin foorumiin jonne käyttäjät voivat vastata toisten käyttäjien ongelmiin.

PowerAppsilla yksinkertaisen sovelluksen luominen on todella helppoa ja ohjelma auttaa siinä hyvin paljon käyttäjää. Tästä varjopuolena on se, jos käyttäjä haluaa luoda jotain monimutkaisempaa ja tähän ei ole olemassa valmiita komponentteja PowerAppsin puolelta. Minulla itselläni tuli tämä ongelma vastaan, kun olisin halunnut kopioida SharePoint listalla olevan objektin ja lisätä sen toiselle SharePoint listalle. Tämä ei kuitenkaan onnistunut, koitin etsiä siihen ratkaisua internetistä tuloksetta. Otin sitten yhteyttä toimeksiantajaan ja sovimme tapaamisen. Tapaamisessa sovimme, että sovellus toteutetaan yksinkertaisemmin käyttäen vain yhtä SharePoint listaa.

Käyttöliittymä tehdään omalla kokemuksella ja tiedolla, jota on kerätty tietoperustassa. Käyttöliittymästä tulee yksinkertainen mutta kaikki toiminnallisuudet sisältävä. Tarkoituksena ei ole hioa ulkonäkö liikaa ja värimaailmasta ja fontista tulee neutraali. Koska sovelluksesta ei tule julkinen ei SEO:oon liittyvistä asioista tarvitse välittää. Tulen käyttämään yleisesti käytössä olevia ikoneja jotta käyttäjä tietää valmiiksi mikä niiden funktio on. En myöskään halua laittaa tietoa joka ei sovelluksen käytön kannalta ole oleellista näkyviin sovellukseen.

#### <span id="page-10-0"></span>**3.3 Toteutus**

Päädyin tekemään neljä sivuisen sovelluksen, joka pohjautuu Suomenlähetysseuran inventaario nimiseen SharePoint sivuun, jolla sijaitsee lainatut-lista (Kuva 3.). Neljä sivua sen takia että se on minimi määrä jotta kaikki toiminnot saadaan sovellukseen. Listassa on objekteilla kolme muokattavaa ominaisuutta, otsikko, lainaaja ja lainauspäivä. Otsikko on näistä ainut, joka on pakko olla, että objekti voi olla listalla. Kaikki sovelluksessa tehtävät muutokset tulevat voimaan saman tien tälle SharePoint listalle, muutoksia voi tehdä myös suoraan listalle selaimen kautta.

#### **Lainatut**

⊕ uusi kohde tai muokkaa tätä luetteloa

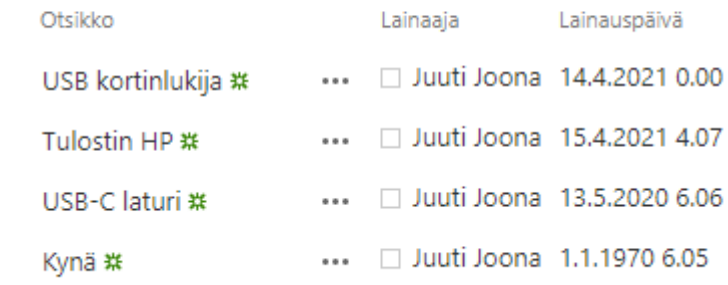

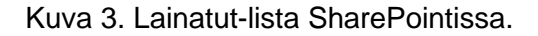

Ensimmäisenä on kansisivu (Kuva 4.), joka avautuu, kun sovellus avataan, tällä sivulla ainut toiminto on Lainaa-napin painaminen, josta pääsee eteenpäin sovelluksessa. Sovellukseen ei tarvitse erikseen kirjautua sillä sen käyttämiseen vaaditaan, että olet kirjautunut Lähetysseuran Microsoft Office Portaaliin ja sinulla on riittävät käyttöoikeudet. Sovellus on suunniteltu käytettäväksi palvelupisteellä sen työntekijöiden toimesta. Sovelluksen värimaailmaan ei ollut toiveita toimeksiantajan puolelta, joten se on valikoitu oman mieltymykseni mukaan.

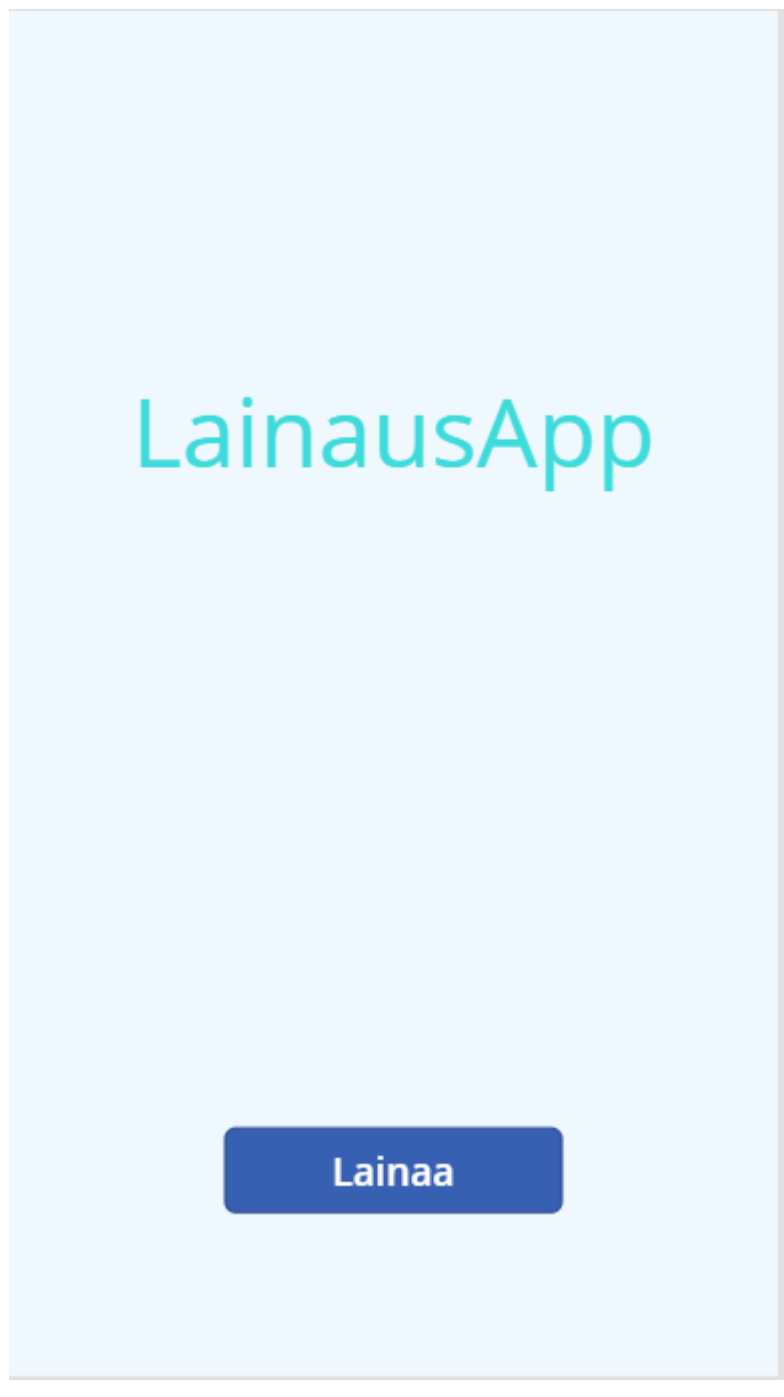

Kuva 4. Kuva Sovelluksen kansisivusta.

Seuraavana aukeaa valikko (Kuva 5.), jossa näkyy kaikki Lainatut-listalla olevat kohteet eli objektit ja niiden tiedot. Ne voidaan järjestää joko laskevaan tai nousevaan aakkosjärjestykseen otsikon mukaan, lainattavia kohteita voi myös hakea kirjoittamalla hakukenttään kohteen otsikkoa vastaavia merkkejä. Vasemmassa yläkulmassa olevaa LainausApp tekstiä painamalla pääsee takaisin kansisivulle. Yläpalkissa on painikkeet sivun päivittämiselle, järjestämiselle ja objektin lisäämiselle. Päivitys-nappi päivittää sivun näkymän SharePoint listaa vastaavaksi. Plus-painike lisää uuden objektin SharePoint listalle ja tätä painamalla aukeaa editointi sivu, jolla pääsee täyttämään objektin tiedot. Listalla näkyvien objektien oikeassa reunassa on nuolipainike, josta pääsee tarkastelemaan kyseisen objektin tietoja tarkemmin. Jos listassa on enemmän objekteja, kun mitä näyttöön mahtuu sitä voi rullata edestakaisin.

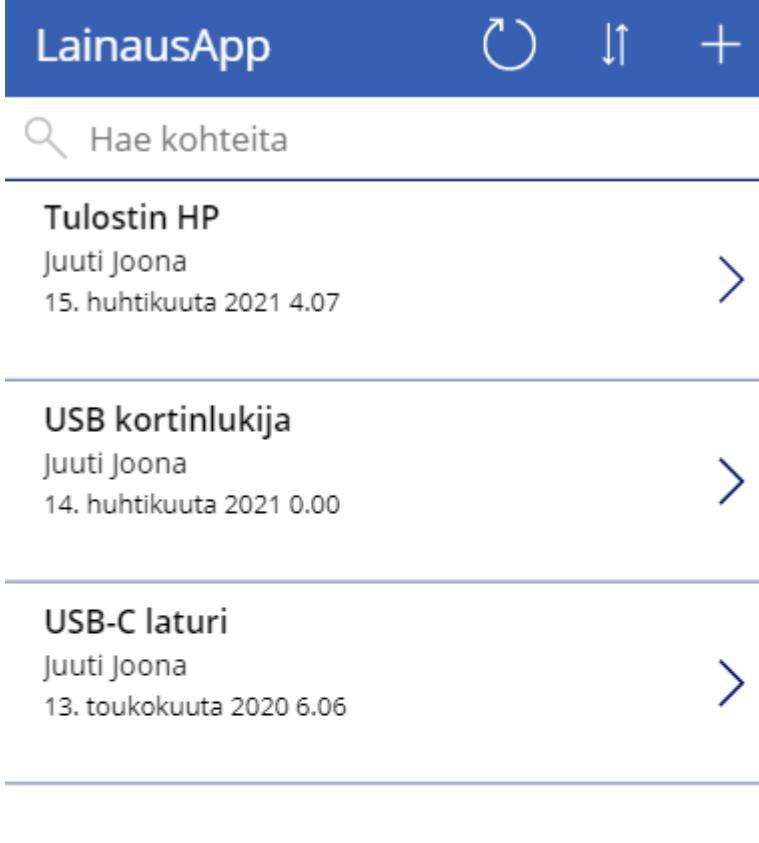

Kuva 5. Kuva sovelluksen valikosta.

Lainatut sivulla (Kuva 6.) vasemmalla yläkulmassa on nuoli, jolla pääsee takaisin edelliseen valikkoon. Itse sivulla näkyy kaikki valitun objektin tiedot. Oikeassa yläkulmassa on muokkaus ja poisto -nappi. Poisto -nappia painamalla kyseinen objekti poistetaan Share-Point listalta eikä sitä voida palauttaa. Muokkaus -nappia painamalla aukeaa uusi sivu, jossa voidaan muokata valitun objektin tietoja. Valitun objektin tiedot tulevat mukana uudelle sivulle.

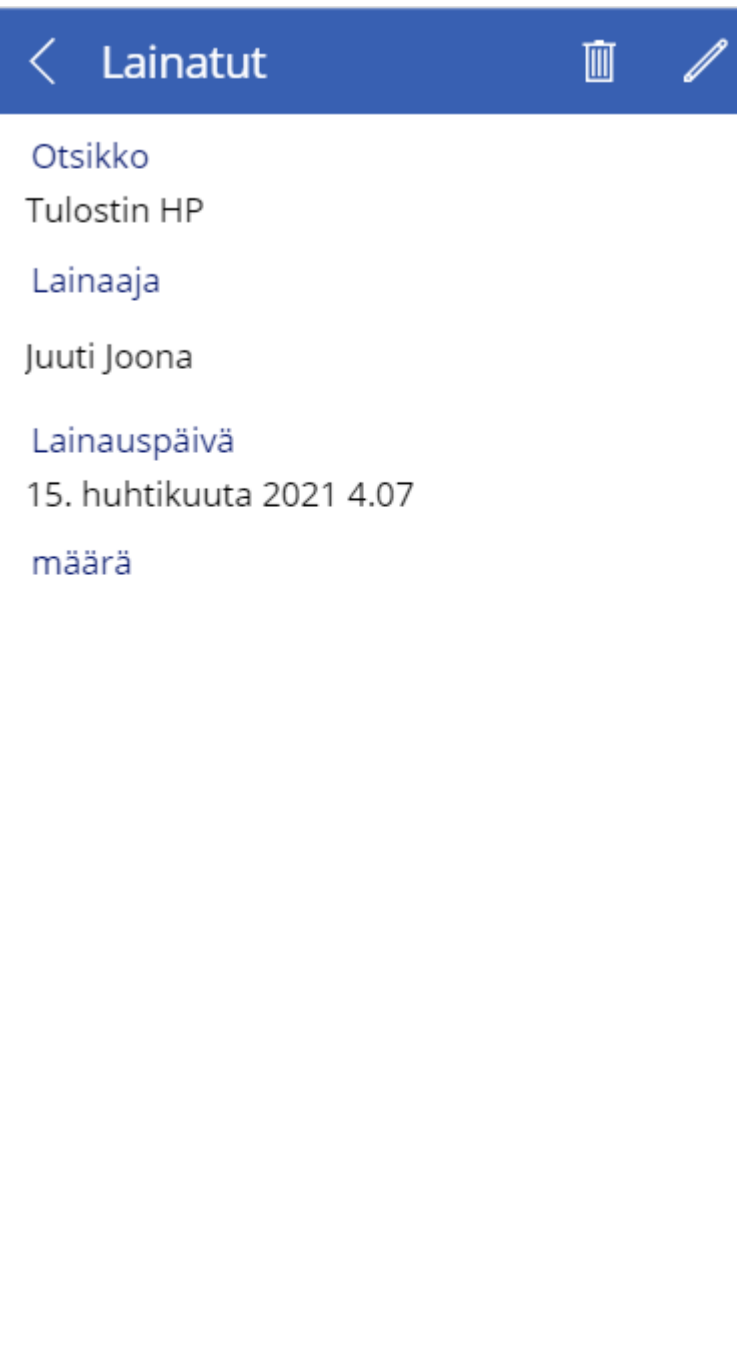

Kuva 6. Kuva sovelluksen infosivusta.

Viimeisellä sivulla (Kuva 7.) pystytään muokkaamaan valitun objektin tietoja, tämä sivu aukeaa myös, jos painaa uuden objektin lisäämistä valikko sivulla, tällöin vain kaikki kentät ovat valmiiksi tyhjiä. Vasemmassa yläkulmassa olevasta raksista pääsee takaisin edelliselle sivulle ja oikeassa yläkulmassa olevaa painiketta painamalla muutokset tallennetaan SharePoint listalle. Jos sivulle tultiin uuden objektin lisäämis- painikkeen kautta niin uusi objekti luodaan SharePoint listalle. Otsikko on ensimmäinen tieto, joka täytetään ja tämä on ainoa pakollinen kohta. Seuraavaksi on Lainaaja, johon voi kirjoittaa henkilön, joka lainaa nimeä ja se ehdottaa henkilöä täsmäävien merkkien mukaan. Tämä johtuu

siitä, että jokaisella Lähetystyön työntekijöillä on tili Azure AD:lla ja sovellus linkittää objektin kyseiselle henkilölle lainatuksi. Sitten valitaan lainauspäivä, tätä varten aukeaa kalenteri, josta päivämäärä valitaan. Kellonaika valitaan alas pudotus valikosta. Tämän jälkeen on vapaavalintaiset kohdat määrälle ja liitteille.

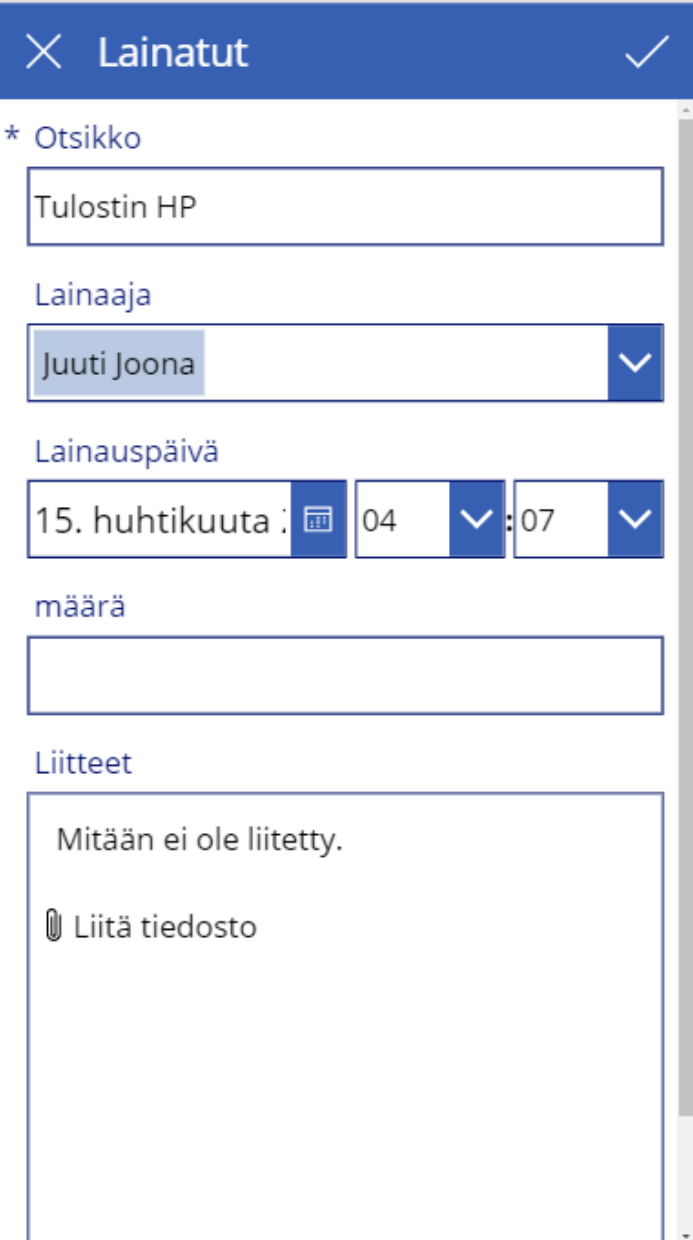

Kuva 7. Kuva sovelluksen muokkaussivusta.

## <span id="page-16-0"></span>**4 Lopputulos ja pohdinta**

#### <span id="page-16-1"></span>**4.1 Tulokset**

Sovellus saatiin tehtyä ja se täytti sille ennakkoon määritetyt tavoitteet. Sovelluksen toimintaperiaate eroaa vähän alun perin suunnitellusta mutta se ei vaikuta sen käytettävyyteen millään tavalla. Aikataulullisesti sovelluksen luomiseen meni kauemman aikaa, kun oli suunniteltu mutta projekti saatiin tehtyä ennen määräaikaa. Sovelluksen käyttöliittymä on sellainen kuin suunniteltiin ja se toimii moitteettomasti.

### <span id="page-16-2"></span>**4.2 Johtopäätökset ja kehittämisehdotukset**

Voidaan tehdä johtopäätös tämän projektin perusteella, että sovelluksen luominen oli työläämpää ja vaikeampaa kuin alun perin oletin. Sitä tehdessä tuli vastaan ongelmia Microsoft SharePoint listojen käyttäytymisessä, lähinnä kahden listan vuorovaikuttamisesta keskenään. Tulimme lopputulokseen toimeksiantajan kanssa, että on parempi käyttää vain yhtä listaa. Microsoft PowerAppsin käyttäminen voi olla turhauttavaa kokeneelle koodaajalle koska et voi oikein itse kirjoittaa koodia vaan täytyy käyttää valmiita komponentteja. Ohjelmalla saadaan luotua siistin näköisiä ja hyvin toimivia yksinkertaisia sovelluksia.

Itse uskon että PowerApps on hyvä työkalu yrityksille, jotka haluavat luoda keinoja työntekijöille, joiden avulla voidaan tuoda tietokantoja helposti nähtäville ja muokattavaksi. Eritoten jos yritys käyttää jo valmiiksi muita Microsoftin palveluja sillä yhteensopivuus ja PowerAppsin mukaan ottaminen on mutkatonta. Yksinkertaisten sovellusten luonti on helppoa valmiin tietokannan pohjalta eikä vaadi aiempaa koodaamisosaamista. Tietoturva toteutuu hyvin organisaation ulkopuolella olevat henkilöt eivät pääse käyttämään sovellusta. Tämä tietysti rajaa ohjelman käytön vain organisaation sisäiseen käyttöön tarkoitettujen sovellusten luontiin.

Sovellusta voisi yrittää kehittää lisää toteuttamalla kahden SharePoint listan välillä tietojen siirtämisen. Sovellukseen voisi myös lisätä toiminnon, jolla pääsisi katsomaan toista Sharepoint listaa ja näkisi myös koko inventaarion.

## <span id="page-16-3"></span>**4.3 Oman oppimisen arviointi**

Opinnäytetyöprosessi on opettanut paljon projekti työskentelystä ja millaista se on, kun vastuu on yksin minulla. On ollut hyvä opetus, että työtä olisi hyvä tehdä säännöllisesti eikä pätkissä sillä työnteko voi olla hyvin stressaavaa ja väsyttävää jos aikataulussa ei pysy. Tämä on ensimmäinen kerta, kun teen isompaa projektia yksin ja en ole ikinä ollut

projektin vetäjänä aikaisemmissa ryhmissä. Luonteelleni sopii paremmin, että joku muu määrää mitä tehdään ja milloin. Tällöin voin itse keskittyä vain projektin suorittamiseen, sillä jos minun pitää päättää nuo asiat niin niistä saattaa tulla hyvin väljät raamit. On ollut siis hyvä, että jouduin nyt itse tähän rooliin, niin näkee konkreettisesti miten tärkeää, on hyvä perusteellinen suunnittelu. Sanoisin että, loppujen lopuksi kaikki kumminkin onnistui ja voin olla tyytyväinen projektin kulkuun.

Opin käyttämään PowerAppsia ja SharePoint listoja. Minulla ei ollut aikaisempaa kokemusta näistä ja tähän taustaan nähden olen tyytyväinen saamastani lopputuloksesta. Myös käyttöliittymän suunnittelusta ja toteuttamisesta tuli lisää kokemusta ja tämä oli parhaiten onnistunut tuotos mitä olen opintojeni aikana luonut. Olin myös yhteydessä toimeksiantajaan kesken projektin ja huomasin että asioista kannattaa kommunikoida heille, he voivat auttaa, jos tulee ongelmia. Opin myös projektin aikana tieteellisentekstin kirjoittamista, sillä minulla ei ollut siitä paljon kokemusta ennen tätä.

## <span id="page-18-0"></span>**Lähteet**

Vivek K. Power Appsin kuvaus Luettavissa: https://docs.microsoft.com/fi-fi/powerapps/powerapps-overview Luettu: 1.3.2021.

Wright, N. 2019. https://www.nigelfrank.com/blog/microsoft-dynamics-365-the-commondata-model-explained/ Luettu 7.3.2021

Santiago, N. 2020. Microsoft PowerApps Essentials: The Purpose and Benefits https://invidgroup.com/purpose-benefits-powerapps/ Luettu 7.3.2021

Warghade, R. 2020. Advantages, Disadvantages And Limitations Of PowerApps https://www.c-sharpcorner.com/blogs/advantages-disadvantages-and-limitations-of-powerapps Luettu 7.3.2021

Säkkinen, P. 2020. 10 syytä miksi Common Data Service (CDS) on Microsoft Power Platform ydin https://digitalillustrated.com/10-syyta-miksi-common-data-service-cds-on-microsoft-power-platform-ydin/ Luettu 7.3.2021

Microsoft PowerApps hinnasto 2020. https://powerapps.microsoft.com/en-us/pricing/ Luettu 7.3.2021

Microsoft CMD 2020. https://docs.microsoft.com/en-us/common-data-model/ Luettu 7.3.2021

Microsoft PowerApps 2020. https://powerapps.microsoft.com/en-us/build-powerapps/ Luettu 7.3.2021

User Interface Design Basics 2021 https://www.usability.gov/what-and-why/user-interfacedesign.html Luettu 1.5.2021

User Interface Design https://www.interaction-design.org/literature/topics/ui-design Luettu 1.5.2021

Berezhnoi, R. 2019. What is UI Design and why is it important? https://f5-studio.com/articles/what-is-user-interface-design-and-why-is-it-important/ Luettu 1.5.2021

Santalahti, K. SEO - Mitä se tarkoittaa? https://kubla.fi/blogi/mita-on-seo/ Luettu 1.5.2021